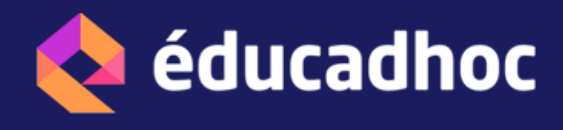

## **Désinstaller des manuels**

En fin d'année, si vous souhaitez libérer de l'espace sur votre appareil, il est recommandé de supprimer les manuels téléchargés pour l'année scolaire précédente qui ne seront plus utilisés. Pour cela, rendez-vous dans l'application Educadhoc installée sur votre appareil.

- J'ouvre l'application Educadhoc installée sur mon appareil et accède à la 1. bibliothèque de mes manuels numériques
- 2.Je choisis le manuel à désinstaller et clique sur les 3 points à droite de la couverture du manuel
- 3. Je sélectionne "Désinstaller"

**A noter** : une fois le manuel désinstallé, la vignette de ce dernier reste affichée, mais votre désinstallation a bien été prise en compte.

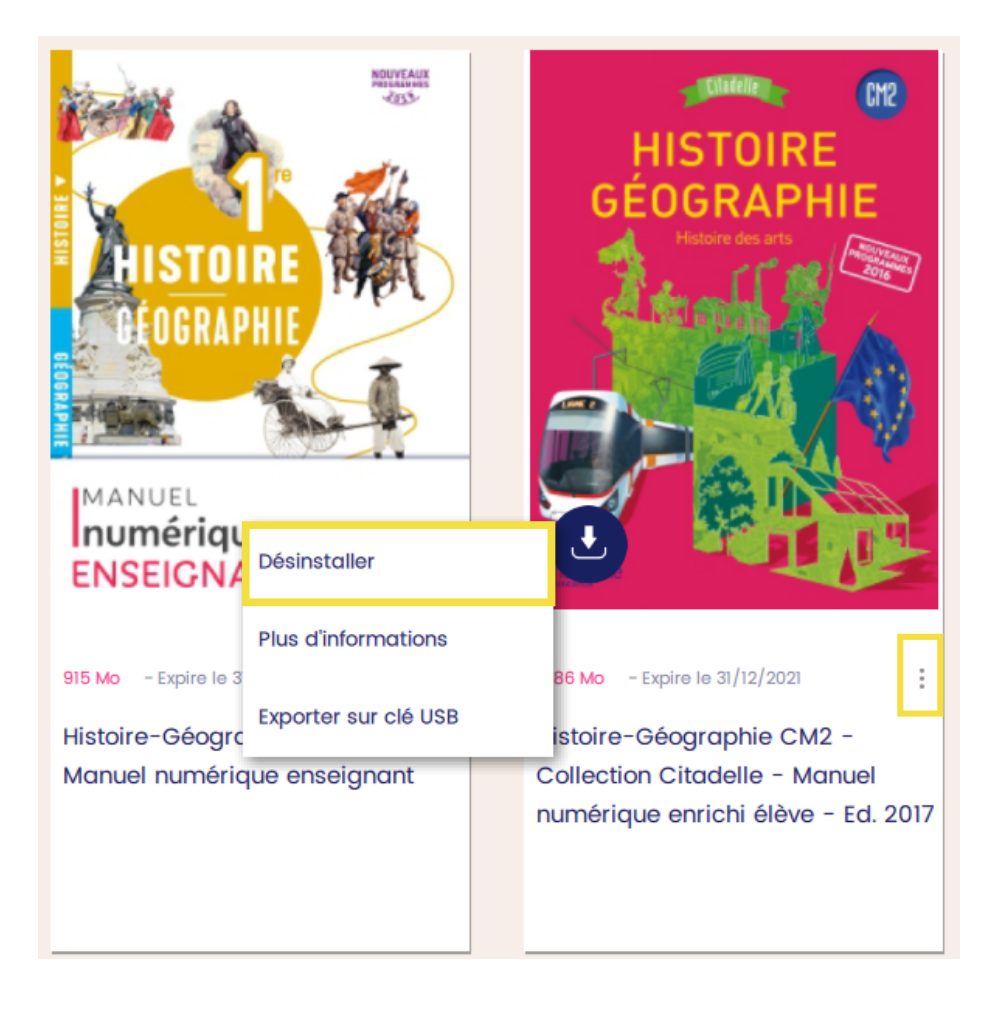

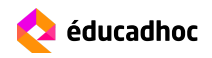